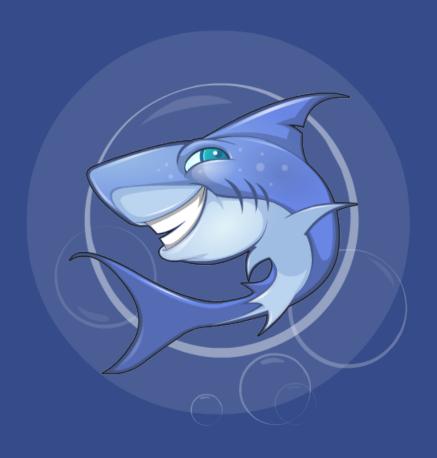

# MarkSharks

Troubleshooting Guide

#### Blank Screen

- 1. Fix this by selecting the square button and swiping the tab to close MarkSharks
- 2. Reopen MarkSharks and return to the chapter where you left off

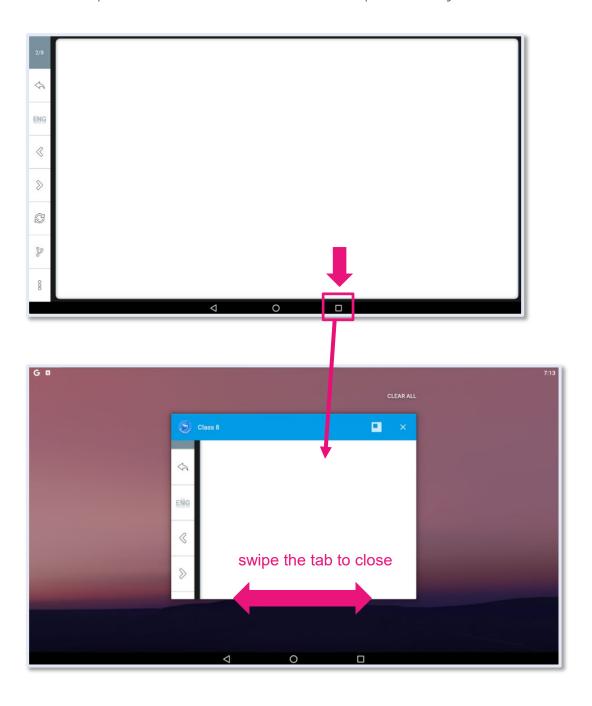

## **Downloading Chapters**

- 1. Check that you are connected to the internet. Even if you are connected, chapters could take longer to download if your connection is weak.
- 2. If a chapter has downloaded completely but you still cannot open it after waiting for a while, try deleting the chapter and re-downloading it.
- 3. Do this by pressing and holding the chapter button until a delete window appears.

  Press delete and then select the download icon again.

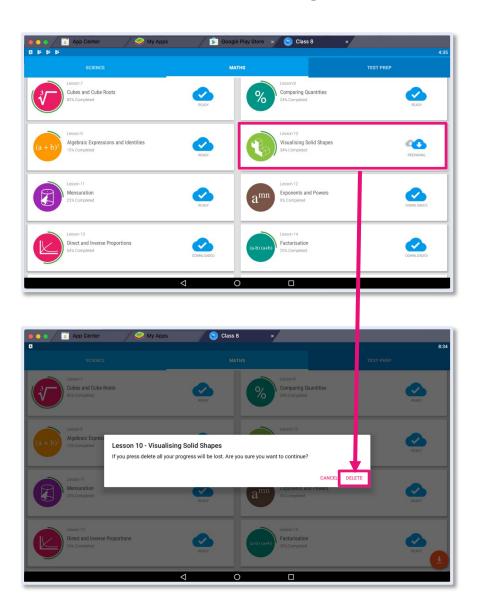

#### Unusual Text in the School Quiz

- 1. Sometimes, coded text will appear in the School Quiz rather than the regular questions and answers. This usually happens if you have a weak internet connection.
- 2. If you are connected to the Internet, restart MarkSharks by selecting the square button and swiping the tab to close MarkSharks (see "Blank Screens" above). Make sure to record your previous answers in the assessment so you can re-enter them

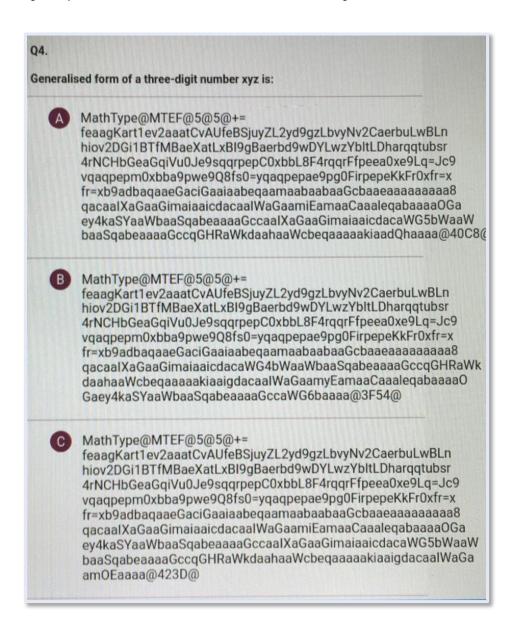

## Question Not Loading in the School Quiz

- 1. To fix this, try skipping to the next question. Then go back to the previous question.
- 2. The question still has not loaded, check that you have a stable internet connection
- 3. If you are connected to the Internet but the question still does not load, restart MarkSharks by selecting the square button and swiping the tab to close MarkSharks (see "Blank Screens" above).

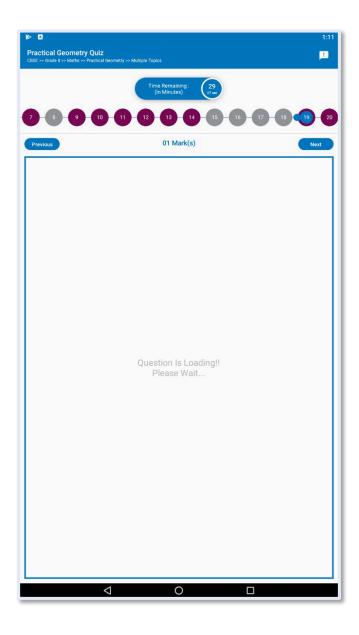

# CONTACT US

011-40844778

teacher@marksharks.com